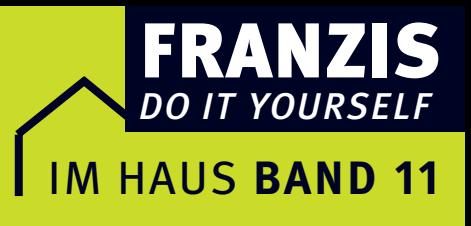

## Horst Frey

# **WLAN selbst einrichten**

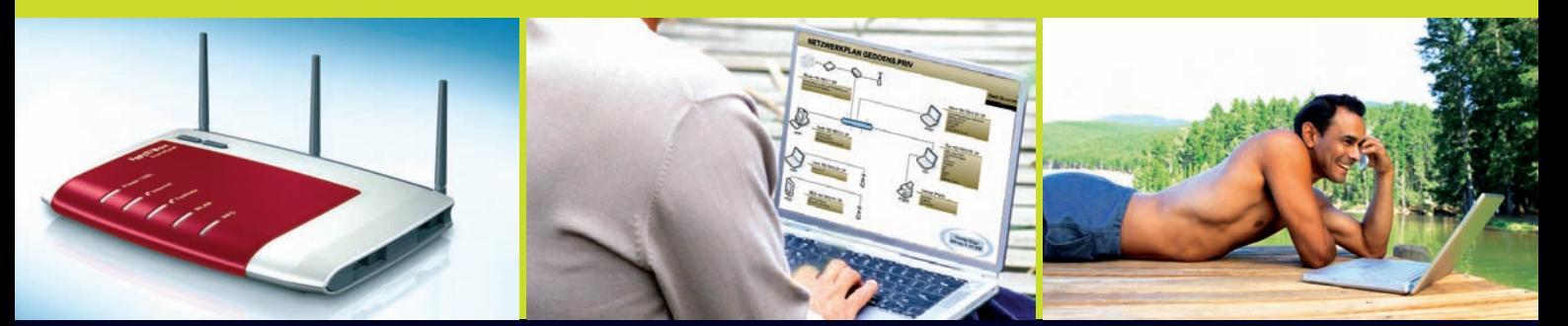

# Leicht gemacht, Geld und Ärger gespart!

- ▶ WLAN selbst einrichten
- ▶ Schritt für Schritt selbst installieren
- ▶ So schützen Sie sich vor fremden Zugriffen

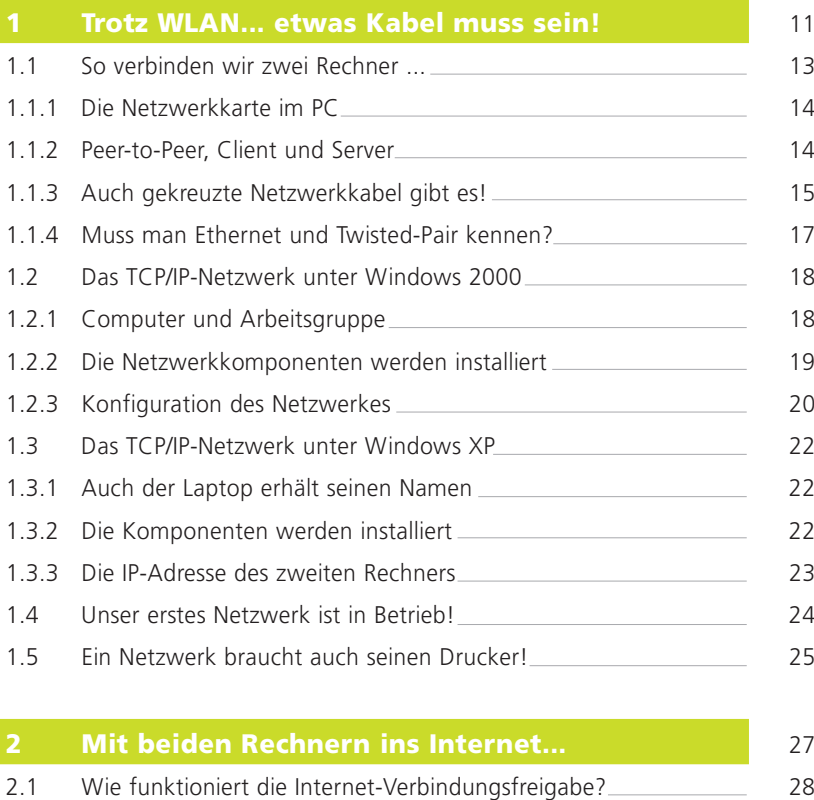

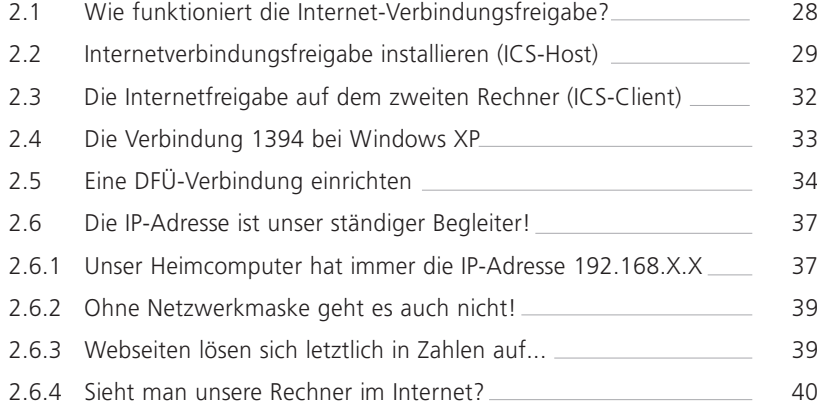

## 3 Ob WLAN oder Kabel, Benutzerfragen sind wichtig! **All and School Community** and All and All and All and All and All and All and All and All and All and All and All and All and All and All and All and All and All and All and All and All and All and All and A 3.1 Das Administratorkonto 43 3.2 Benutzer einrichten 44 3.3 Ordner für das Netzwerk unter Windows 2000 freigeben 47 3.4 Ordner für das Netzwerk unter Windows XP freigeben \_\_\_\_\_\_\_\_\_\_ 48 3.5 Netzlaufwerke auswählen und verbinden 49

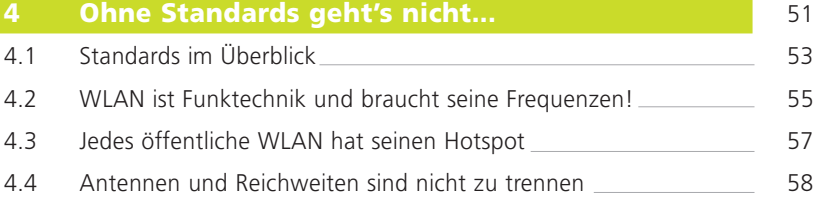

### 5 Mit WLAN fangen wir ganz einfach an! 61

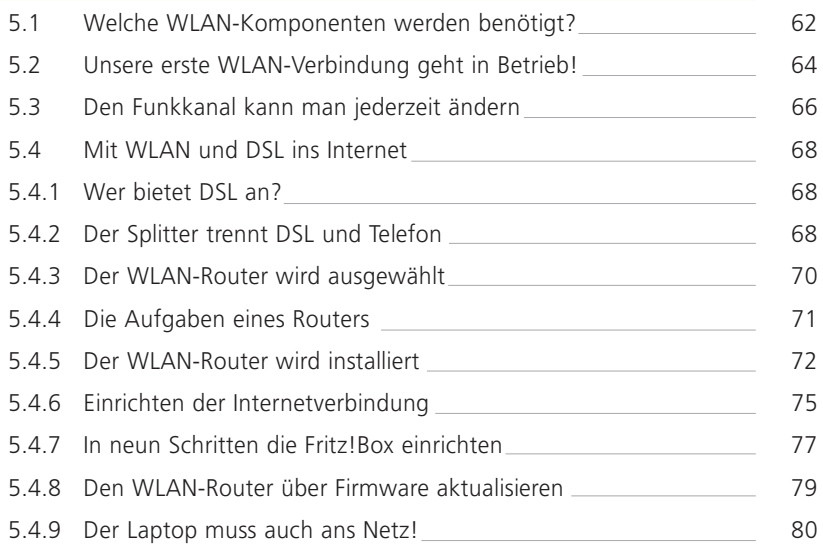

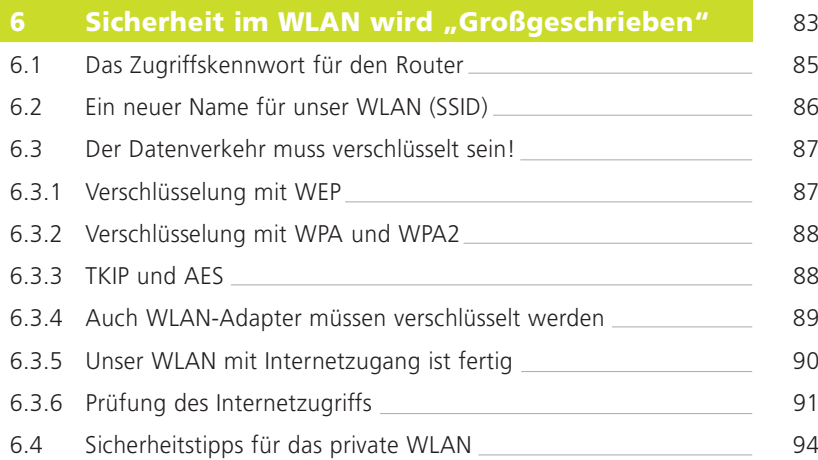

#### 7 Die Telefonfunktionen des WLAN-Routers einrichten 1995 besteht der Europa 1995

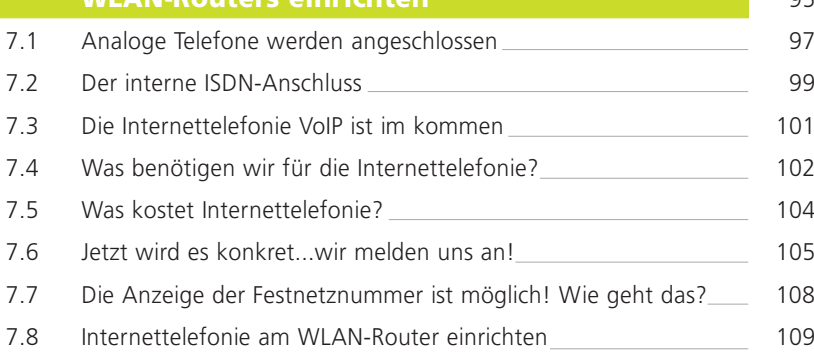

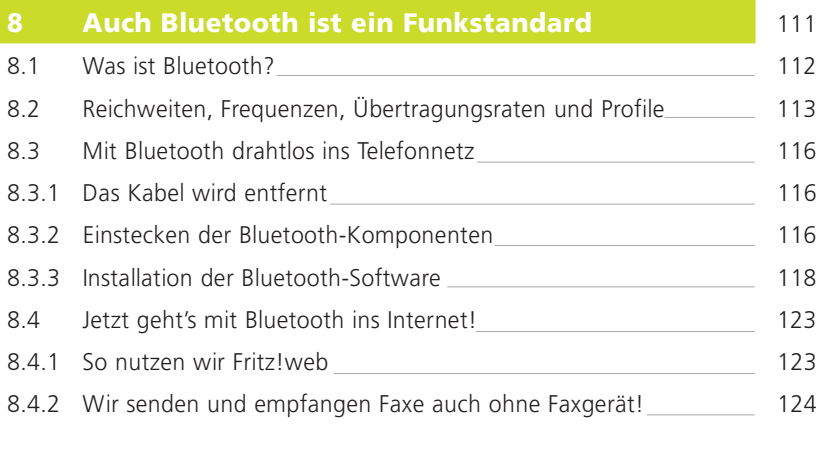

# Register 126

# 1 Trotz WLAN... etwas Kabel muss sein!

Der Begriff WLAN kommt aus dem englischen und vereint in sich zwei Begriffe. So steht das W für **Wireless**, zu deutsch drahtlos, und die drei Buchstaben LAN stehen für Local Area Network, also für ein lokales Netzwerk. Mit WLAN bezeichnet man ganz allgemein drahtlose Computernetzwerke.

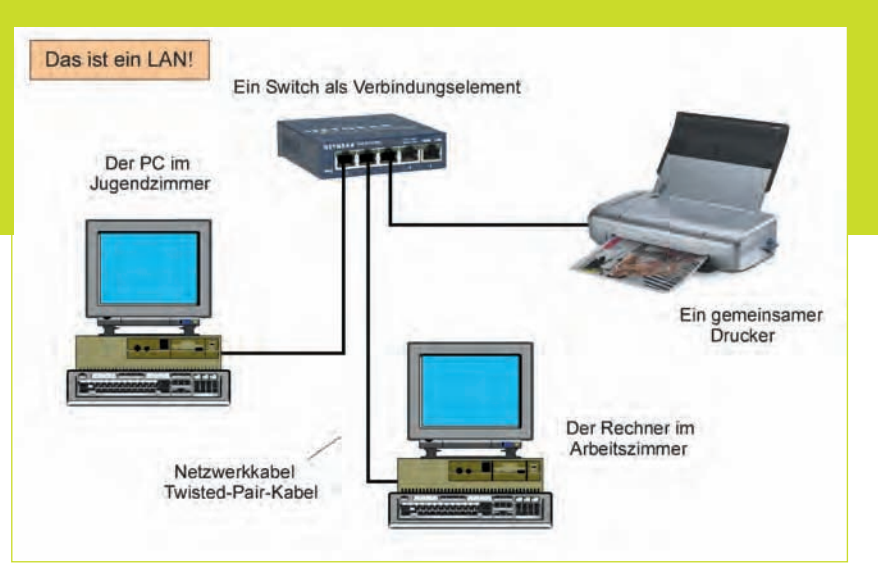

Abb. 1.1 – Das LAN-Prinzip. Ein einfaches drahtgebundenes Netzwerk mit zwei PCs, die auch auf einen gemeinsamen Drucker zugreifen können. Hier z. B. über einen Switch FS 105 von NETGEAR und dem HP-Drucker Deskjet 460.

## 1 Trotz WLAN... etwas Kabel muss sein!

Werden zwei oder mehrere Rechner so verbunden, dass sie miteinander Daten austauschen können, spricht man von einem Computernetzwerk. Das Zusammenschalten der Computer und weiterer Komponenten kann über Kabel- oder über Funkverbindungen erfolgen. Werden Kabel verwendet, spricht man vom LAN (Abb. 1.1), wird Funk eingesetzt, eben vom WLAN (Abb. 1.2). Diese beiden Abbildungen zeigen ein einfaches Netzwerk mit zwei Rechnern und einem gemeinsamen Drucker. Als Verbindungselement ist zum Beispiel beim LAN ein Switch und beim WLAN ein WLAN-Router eingesetzt. Das sind die wichtigsten Vermittlungskomponenten. Mehr davon erfahren wir später.

Abb. 1.2 – Das Prinzip der WLAN-Netze. Hier mit dem WLAN-Router für den DSL-Zugang (AVM Berlin). Der Drucker wird auch im WLAN wegen der großen Datenmengen am PC oder am Router in der Regel über Kabel angeschlossen

Wer sich erstmalig mit der Netzwerktechnik beschäftigt, sollte unbedingt mit der drahtgebundenen Technik beginnen. Das schult und bringt viele Erkenntnisse, die sich dann beim WLAN-Netzwerk wieder auszahlen. Schon das Zusammenschalten von nur 2 PCs kann dem Einsteiger Probleme bereiten, das zeigt ein Blick ins Inter-

net, wo sich in Foren immer wieder Hilfesuchende mit solch sogenannten "einfachen" Fragen an die Experten wenden.

Also, schalten wir doch einfach unseren lokalen PC mit einem Notebook über ein Kabel zusammen. Was benötigen wir dazu und was müssen wir beachten?

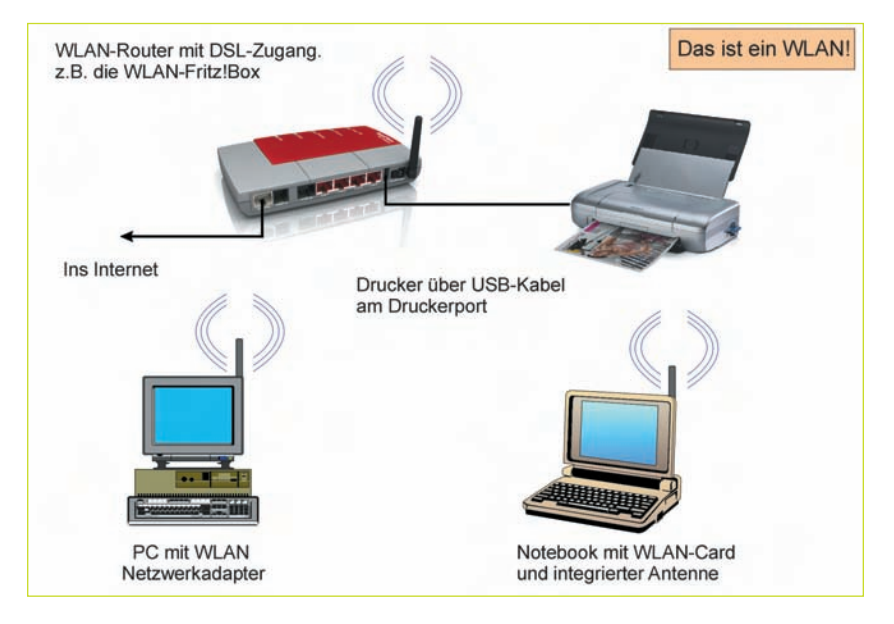

# 1.1 So verbinden wir zwei Rechner ...

Cchon das Verbinden von zwei Rechnern (Abb. 1.3) zu einem einfachen Netzwerk kann im privaten Bereich und natürlich erst recht im Büro wesentliche Vorteile bringen. So können zum Beispiel zwischen den Rechnern unkompliziert und mit hoher Effizienz Dokumente ausgetauscht bzw. übertragen werden. Auch können beide absprachegemäß auf die Ordner und Laufwerke des anderen Rechners zugreifen. Ist zum Beispiel nur ein Rechner mit einem DVD-Laufwerk ausgestattet, wird es freigegeben und kann vom anderen Rechner mit genutzt werden.

Es gibt verschiedene Möglichkeiten einer einfachen PC- Zusammenschaltung:

- über die seriellen oder parallelen Ports,
- über die USB-Schnittstellen oder
- über die in den PCs eingebauten Netzwerkkarten bzw. Netzwerkadapter.

Die erstgenannten Verbindungen zwischen zwei Rechnern nennt man Direktverbindungen. Wer sich noch nie mit Netzwerken beschäftigt hat, sollte zunächst mit dem Verbinden zweier Rechner über die Netzwerkkarten beginnen, da bei einer späteren Erweiterung des Netzwerkes auf mehrere Geräte sowieso nur noch eine Zusammenschaltung über Netzwerkkarten und weiterer Komponenten erfolgt.

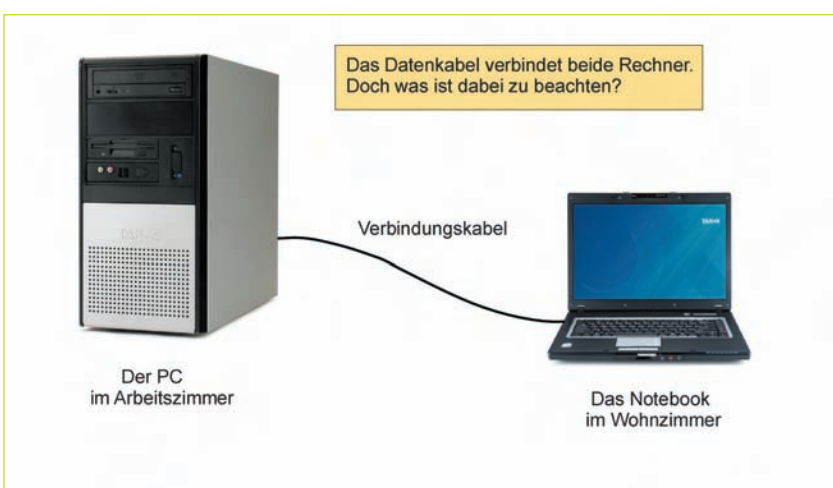

Abb. 1.3 – Das einfachste Netzwerk. Zwei Rechner werden über ein Kabel verbunden. Das Verbindungskabel zwischen den Rechnern ist entscheidend. Geräteabbildungen: Firma TAROX

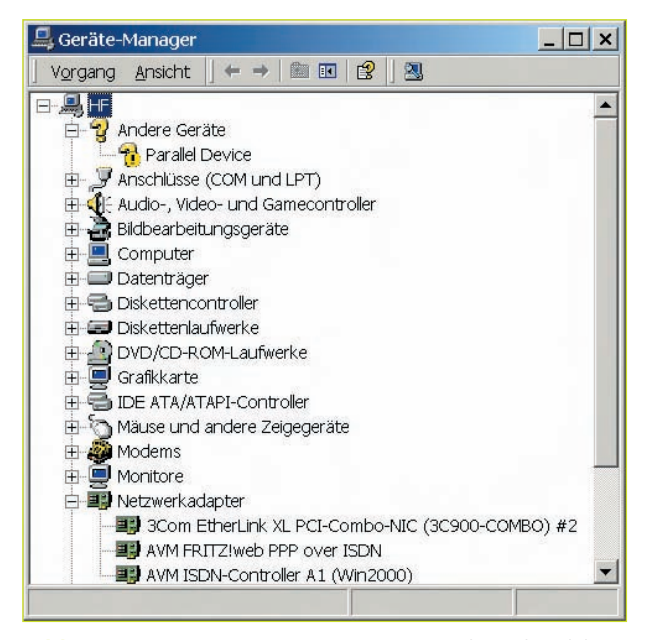

Abb. 1.4 – Der Gerätemanager zeigt an, ob und welche Netzwerkkarten im eigenen Rechner vorhanden sind

#### 1.1.1 Die Netzwerkkarte im PC

Natürlich sind heute alle PCs mit Netzwerkkarten ausgerüstet. Ein nachträglicher Einbau dieser Karten in den PC ist also im Gegensatz zu früher nicht mehr erforderlich. Man kann übrigens auf einfache Weise feststellen, ob und was für eine Netzwerkkarte im Rechner eingesetzt ist. Klicken Sie dazu mit der rechten Maustaste auf das Symbol <Arbeitsplatz> und weiter mit der linken Maustaste auf <Eigenschaften> <Systemeigenschaften> <Hardware> und letztlich weiter auf den Button <Gerätemanager>. Jetzt werden alle im PC installierten Hardwarekomponenten angezeigt. Abb. 1.4 zeigt, dass im Rechner eine Netzwerkkarte des Unternehmens 3COM und eine ISDN-Fritz!Card von AVM für den Internetzugang eingesetzt ist.

#### 1.1.2 Peer-to-Peer, Client und Server

Wir sollten wissen, dass es verschiedene Netzwerkarchitekturen gibt. Die bekanntesten sind die Peer-to-Peer-Netzwerke und die Client-Server-Netzwerke (Serverbasierte Netzwerke). Das Wort Peer kommt aus dem englischen und bedeutet übersetzt ebenbürtig. Wir sollten uns also merken, dass in einem Peer-to-Peer-Netzwerk alle Rechner gleichberechtigt sind. Sie arbeiten prak-

#### Was denn nun? Netzwerkkarte, Netzwerkadapter, Ethernetkarte, PC-Card oder was?

Nur nicht unsicher werden! Alle Bezeichnungen sind richtig!

Für den Zugang in ein lokales Netzwerk (LAN) benutzt man eine Netzwerk- oder Ethernetkarte. Diese Karte bezeichnet man auch oft als Netzwerkadapter.

Und der Notebook wird für ein Netzwerk "von außen" mit der PC-Card aufgerüstet.

Bei anderen Anwendungsfällen, wie zum Beispiel beim Zugang vom PC ins ISDN-Telefonnetz, spricht man von ISDN-Karten bzw. ISDN-Adaptern.

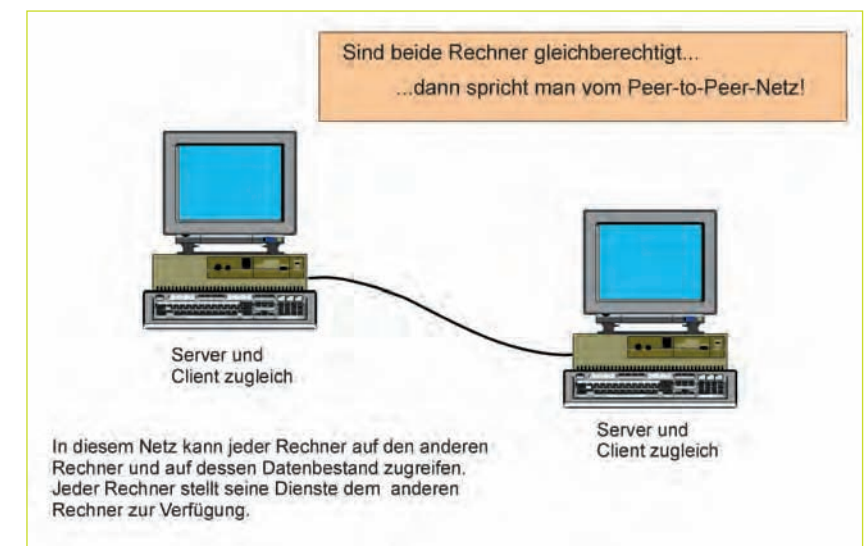

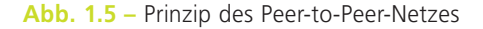

# 1.1 So verbinden wir zwei Rechner ...

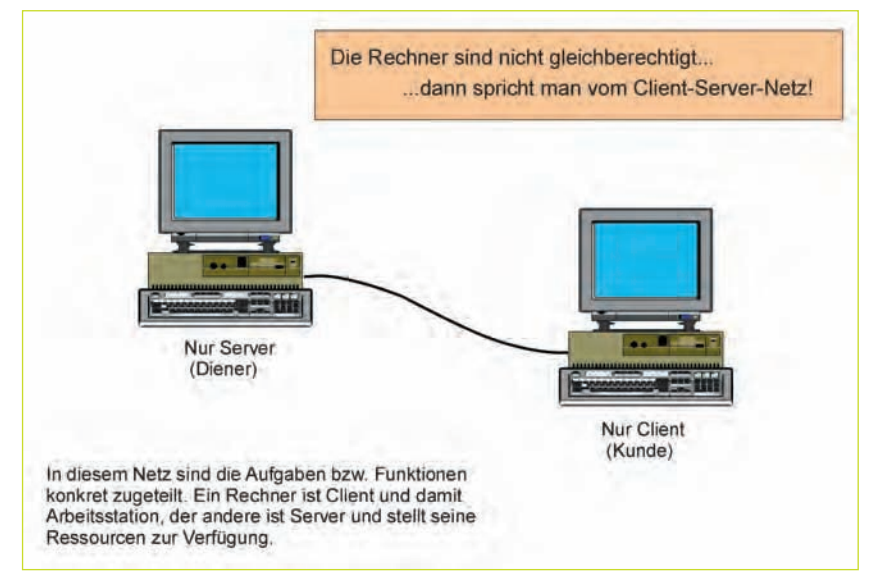

Abb. 1.6 – Prinzip des Client-Server-Netzes

tisch in einer gemeinsamen Arbeitsgruppe. Die einzelnen PCs werden so konfiguriert, dass jederzeit Zugriff auf andere Rechner und deren Datenbestand möglich ist. Gleichzeitig stellt jeder Rechner den eigenen Datenbestand anderen Rechnern zur Verfügung. Also ist jeder Rechner einmal ein Kunde, also ein Client und zugleich aber auch ein Server, also ein Diener des anderen Rechners. Eine ständige Trennung der Aufgabenverteilung wird somit im Peer-to-Peer-Netz nicht vorgenommen (Abb. 1.5).

Im Client-Server-Netzwerk erfolgt dagegen gewollt diese getrennte Zuordnung der Funktionen und Aufgaben. So wird zum Beispiel in solch einem Netz ganz konkret ein Rechner als Server (Diener) programmiert und die anderen alle als Clients(Kunden). Die Clients sind also PCs (Arbeitsstationen), die alle auf die von einem zentralen Rechner (Server) angebotenen Dienste zugreifen (Abb. 1.6). Ein Client-Server-Netzwerk ist erst bei mehreren PCs, so etwa ab 10, sinnvoll. Jedoch aber

auch schon eher, wenn zum Beispiel die Datensicherung unbedingt nur auf einem PC erfolgen soll. Zu beachten ist, dass Peer-to-Peer-Netze keine hohe Datensicherheit bieten. Aber im Heimnetzwerk sollte das Thema Sicherheit zwischen den Nutzern keine große Rolle spielen. Wir richten uns also ein Peer-to-Peer-Netzwerk unter Windows ein

#### 1.1.3 Auch gekreuzte Netzwerkkabel gibt es!

Die Komponenten in einem Netzwerk werden im Regelfall über genormte Netzwerkkabel miteinander

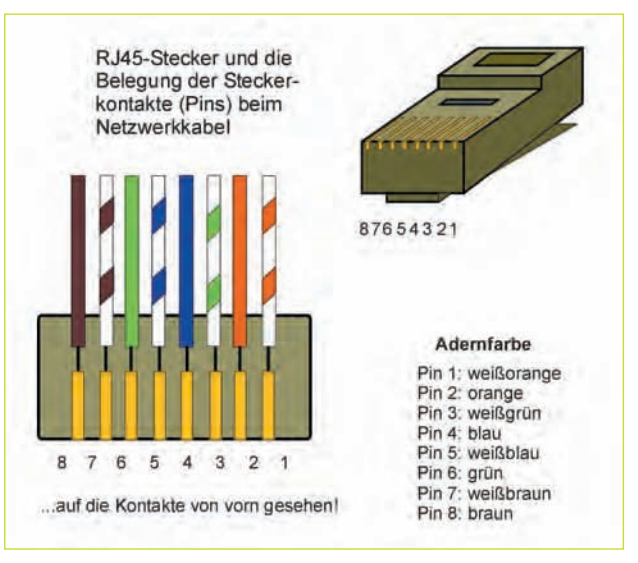

Abb. 1.7 – In dieser farblichen Reihenfolge sind die Adern des Netzwerkkabels mit den Pins der RJ45-Stecker verbunden

# Register

1 & 1 Internet 68 100BaseT 17 10Base2 17 10Base5 17 10BaseT 17 1394er-Verbindung 22 192.168.2.1 79

#### A

Access Point 57 Access-Point 81, 112 Ad-Hoc-Modus 94 Ad-hoc-Netzwerk 61 Administrator 18 Administratore 42 AES 88 Analoge Telefone 96 Analoger Telefonanschluss 74 Anlagensoftware 80 Anschlusskennung 36 Antennengewinn 59 AP-ISDN 119 Arbeitsgruppe 18, 22, 91 Arcor 68 Asynchrone Modus 114 Authentifizierung 88 Authentisierung 74 AVM 116

126

#### B

Benutzer und Gruppen 44 Benutzergruppen 42 Benutzerkonten 42 Benutzername 35 Benutzeroberfläche 66 Benutzerrechte 43 Benutzerverwaltung 42 Berechtigungen 47 Bits 37

Blauzahn 111 BlueFRITZ! AP-ISDN 116 BlueFRITZ! ISDN 116 Bluetooth 111 Bluetooth USB-Stick 112 Bluetooth-Komponente 116 Bluetooth-Profile 114 Bluetooth-Software 118 BPP 115 Bussystem 99 Byte 37

#### C

CAPI-Schnittstelle 117 Cat-5-Kabel 18 CIP 114 Client 22 Clients 15 Client-Server-Netzwerke 14 Client-Server-Prinzip 28 Computername 22 Crimpzange 17 Crossover-Kabel 17 CTP 115

#### D

Datei- und Druckerfreigabe 25 Datenblöcke 37 Datenraten 54 DFÜ-Netzwerk 28 DFÜ-Verbindung 34 DHCP-Server 76 Direktverbindungen 13 DNC-Abfrage 21 DNS-Server 39 Domain Name Server 39 Download 80 Drucker 25 DSL 68

DSL Geschwindigkeit 80 DSL-Anbieter 68 DSL-Modem 68 DSL-Splitter 68 DSL-Telefonie 101 DSL-Telefonie-Flatrate 104 DSL-WLAN-Router 68 DUNP 115 Dynamische IP-Adresse 39,40

#### E

Entgelte für VoIP 104 Ethernet 17 Ethernetsysteme 17 Externe WLAN-Antennen 59

#### F

F-Buchse 74 Festnetznummer 108 Festnetztelefonie 101 Firewall 28, 84 FireWire 33 Firmware 79 Flatrate-Tarif 77 Freenet AG 68 Frequenzband 53 Frequenzbereich 55 Fritz!Box Fon WLAN 7050 71, 74, 86 Fritz!Box-Software 76 Fritz!fax 124 Fritz!web 123 Fritz!WLANUSB-Stick 63 FTP 115 Funkkanal 74 Funknetz 55

#### G

GAP 115 Gastzugänge 42

## Register

Gateways 103 Grundgebühr 106 GVU 84

#### H

Hardwarerouter 28 Heimnetzwerk 72 HID 115 Host 28 Hostadressen 38 Hostadressteil 37 Hotspot 57 Hotspot-Betreiber 57 Hotspot-Suchmaschine 57 HSP 115 http://192.168.178.1 79 http://fritz.box 79

#### I

IAE-Dosen 99 ICS 27 ICS-Client 32 IEEE 33 IEEE 1394 33 IEEE 802.11 52 IEEE 802.11g 53 IEEE 802.11n 53 Infrastrukturmodus 94 Installations-CD 71 Interface 72 Internet 27 Internetanschluss 109 Internet-Gateway 28 Internetprotokoll (TCP/IP 20 Internetprovider 30, 68 Internetrufnummer 109 Internet-Rufnummer 104 Internettelefonie 101,102, 106 Internetverbindungsfreigabe 27 Internetzugang 28 IP-Adresse 23, 37 IP-Adressen 21 Ipv6 37 ISDN Access Point 116 ISDN-Controller 117 ISDN-Endgeräte 99 ISDN-Netzabschluss 112 ISDN-Telefonanschluss 69 ISDN-Telefone 110 ISM 55

#### K

Kanäle 55 Kennwort 36 Kennworteingabe 85 Klasse-C-Netzwerk 37 Konfigurationsseiten 80 Kontextmenü 64 Kundencenterbereich 105 Kupfertechnologie 68

#### L

LAN 11 LAN-Verbindung 22 LAN-Verbindungen 19 Lycos Deutschland 68

#### M

MAC-Adresse 94 Microsoft WPA2-Patch 90 MIMO-Antennen 60 MIMO-Router 60 Mitbenutzernummer 36 MSN-Rufnummer 100

#### N

NETGEAR 60 Netstumbler 87 Netzbetreiber 71 Netzlaufwerke 49 Netzwerkadresse 23 Netzwerkdrucker 26 Netzwerkgeräte 82 Netzwerkkarte 14 Netzwerkkarten 13 Netzwerkkennung 72 Netzwerkkomponenten 20 Netzwerkmaske 38 Netzwerkmasken 39 Netzwerkrechner 91 Netzwerkschlüssel 64, 81, 89 Netzwerksicherheit 83 Netzwerksymbol 24 NTBA 69, 74, 96 Nutzungsdaten 106

#### O

Öffentliches WLAN 57 Ordnerfreigabe 48

#### P

Passwort 85 Passwörter 94 Patchantenne 59 Patschkabel 16 PCI-Adapter 62 Peer-to-Peer-Netze 28 Peer-to-Peer-Netzwerke 14 Portfreigabe 93 Ports 92 Privates WLAN 57 Protect 91

#### R

Richtantennen 58 Router 28, 40, 72 Router mit VoIP-Funktion 103

## Register

Router-Startcenter 86 Routerzugriff 85 Routing-Tabellen 72 Rückruf 104 Rufnummer 98 Rufnummern-Pool 107

#### S

S/STP 18  $S_0$ -Bus 96 Schlüsselcode 87 Schlüssellänge 74 SDAP 115 Server 15 Servicepack 2 90 Sicherheit 84 Signalisierung 104 Slot 62 Sniffer 87 Softwarerouter 28 Softwareversion 79 Speedport W 701V 79, 87 speedport.ip 79 Splitter 69 SSID 84, 86 Startcenter 79 STP 18 Subnetzadresse 21 Subnetzmaske 23 Switch 12 Synchrone Modus 113

#### T

TAE-Dose 74

Taskleiste 66 TCP/IP 37 Telefonanschluss 72 Telefonfunktion 96 Telefonie 105 Telefonsignal 69 Telefonsteckdose 73 Tiscali 68 TK-Anlage 71, 96 TKIP 88 T-Online 68, 105 T-Online-Nummer 36 Twisted-Pair-Kabel 18

#### U

Übertragungsgeschwindigkeiten 53 Übertragungsrate 114 Updates 79 UPnP 93 UpnP-Protokoll 93 USB-Stick 66 USB-Stick BlueFRITZ 116 UTP-Kabel 18

#### V

Verbindung 1394 33 Verbindungsstatus 90 Vermittlungsstelle 69 Verschlüsselung 87 Verschlüsselungsmethode 87 VoIP 101 VoIP-Funktionen 103 VoIP-Gespräch 102 VPN-Router 103

#### W

Wählnetztelefonie 104 WarDriving 87 WebMail-Passwort 106 WEP 74, 87 WEP-Schlüssel 64 Werkseinstellung 84 WiMo Antennen 58 Windows-Netzwerk 18 Wireless-N-Produkte 54 Wireless-Standard 54 WLAN 11, 61 WLAN-Adapter 62 WLAN-Antennen 58 WLAN-Flatraten 57 WLAN-Kanäle 55 WLAN-PC-Card 62 WLAN-Router 12, 70,71, 74 WLAN-Standard 52 WLAN-Symbol 64, 66 WLAN-USB-Stick 62 WPA 87,88 WPA2 87 WPA-Kennwort 88

#### Z

Zugangsdaten 77 Zugangspunkt 72